## **ISI Web of Science**

 **ISI Web of Science เปนฐานขอมูลบรรณานุกรมและสาระสังเขปที่ครอบคลุมสาขาวิชา** หลักทางด้าน วิทยาศาสตร์ สังคมศาสตร์ และ มนุษยศาสตร์ จากวารสารไม่น้อยกว่า 8,500 รายชื่อให้ **ขอมลมากวา 1 ลานระเบียน ตั้งแตป 2001-2005**

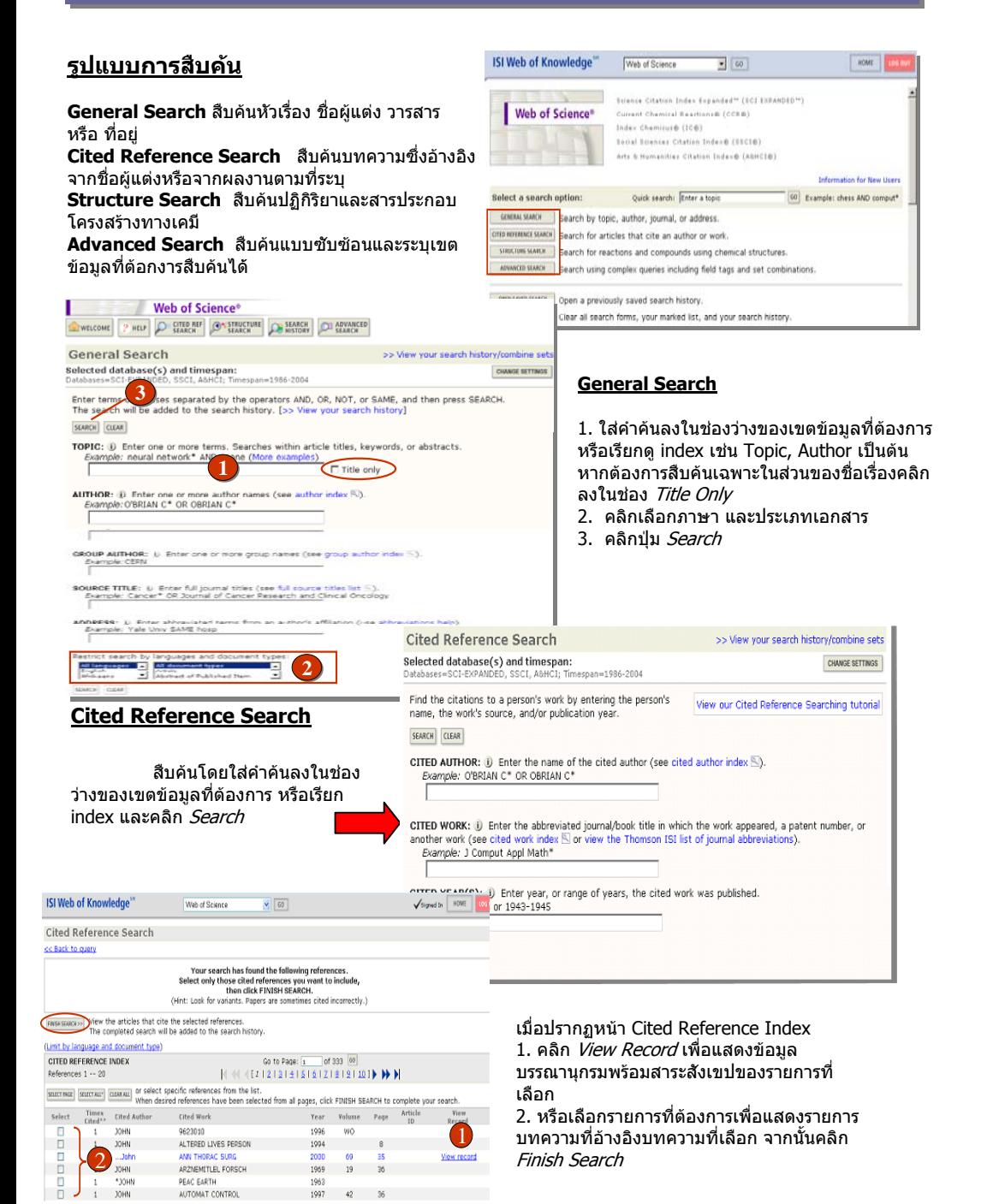

```
Search Results -- Summary
                                                                                       SE Return to Cited Reference Index
3. จากหนา Search Results-Summary 
                                                                                       Cited Authorwiche
 สามารถเลือกวิเคราะหผลลัพธโดยคลิกที่nt tunes: LanguagemAll Janguages: Databases: RCT-FXPANDED: SSCT: ARHCT: Timesnan=1986-2004
                                                                                                                                               Go to Page: 1 of 135 GO
Analyze
                                                                                        1.350 results found
                                                                                       Records 1 - 10H = H and H = 12 and H = H4. เลือกเขตขอมลที่ตองการวิเคราะห, 
                                                                                       .<br>Use the checkboxes to select individual records for marking, then click Submit to add them to the Marked List.
                             ..
 จํานวน, แสดงลําดับรายการสูงสุดและ
                                                                                                                                                                                 Said hun
                                                                                         1 + Noble NMI, Hill DLG, Breeuwer M, et al.
                                                                                                                                                                                  Latest date Tal SORT

จํานวนที่นอยที่สุ
ดที่ตองการใหแสดง, 
                                                                                                           atic identification of hibernating myocardium
                                                                                                LECTURE NOTES IN COMPUTER SCIENCE 3217: 890-898 Part 2 2004
                                                                                                                                                                                  Made the class means
 เรียงลำดับผลลัพธ์
                                                                                        \square 2. Lee HY, Moon H, Chun KH, et al.<br>Effects of insulin-like growth factor binding protein-3 and farnesyltransferase inhibitor<br>SCH66336 on Akt expression and approais on non-small-cell long cancer cells<br>JOURNAL OF THE 
 5. คลิกปุ่ม Analyze
                ۰.
 6. เลือกรายการที่ต้องการและคลิก View
                                                                                        3. Lichtenstein DR, Drumwright ME, Braig BM
                                                                                                 characteristic components and responsibility on customer donations to corporate<br>supported nonprofits<br>component components<br>collistic components
Record ISI Web of Knowledge
                                         Web of Science
                                                                   \bullet 60
                                                                                                      HOME
                                                                                                                   lla c
                                                                                                                       oliving - s competing replacement in moch-to-tured
       A SIMMARY
                                                                                                             HELP
                                           Web of Science Results Analysis
                                                                                                                    DE MINERALOGY 16 (5): 731-741 SEP-OCT 2004
                                                     .<br>Posults Analy
           348 records, Cited Author=ial
                                                                                  44Select field to rank by: Analyze:
                                                      Set display options:
                                                                                          Sort by:
                               G First 500 records
                                                     Show the top 10 | applied
                                                                                          C Record coun
          Language
                                  All (un to 2000 m
                                                         imum record count (th
         Source Tele
         Subject Catenory
                                                                                             Structure Search
                                                                                                                                                                        >> View your search history/combine set
                    5 esults by the selected field.
        ANALYZE
                                                                                             Select database(s) and timespan
                                                                                              Citation Databases:
                                                                                                                                                                    C Latest 1 week - (updated November
       tise the checkboxes helpw to view the records
                                                                                              P | 0 Science Citation Index Expanded (SCI-EXPANDED)--1999-
                                        we records.<br>layed may be greater than the listed Record Count
                                                                                                                                                                              \frac{20, 2004}{2004}C Year
                 nal set contained more records than
                  Field: Publication Year Record % of Bar Chart
                                                                                               P D Social Sciences Citation Index (SSCI)--2001-present
                                                                                                                                                                    F From
                                                                                                                                                                               1986 \overline{ } to 2004 \overline{ } (default is
                                                                                              V (U) Arts & Humanities Citation Index (A&HCI)--2001-present<br>Chemistry Databases:
                                                                                                                                                                                all years)
                                      2009 211 02.2%
           77766Chemistry Databases:<br>
(R) U Current Chemical Reactions (CCR-EXPANDED)--1986-
                                                                                                                                                                    SAVE AS MY DEFAULTS
                                      2002\frac{6}{2}1.2.96y or current chronical headcomis (concentrations) - see<br>stand institut National de la Propriete Industrielle<br>structure data back to 1840)<br>10 Index Chemicus (IC)--1996-present<br>Fra Structure Drawing and/or any desired data. 
                                      2001
                                                     0.4%a Structure Drawing and/or any desired data. Then click either SEARCH button to process your query<br>aarch will be added to the search history. [>> View your search history]
                                                                                            SEARCH CLEAR
        Compound Data
                                                                                                                      ,<br>ving option to create a structure and insert it into the Query box below. Then select
        Enter a compound name, biological activity and/or molecular weight. Use the checkboxes to specify a role.
                Compound Name:
                                                                                                                          Draw Query
                                                                                                                                                1122Compound Biol. Act.:
                                                                             Biological Activity List
                                                                                                                                                Query Not Defined
                Molecular Mejobt:
                              F as Reactant F as Product F as Catalyst F as Solvent
                                                                                                                       Structure SearchReaction Data
                           331. เลือกสืบคนโดยใชโครงสรางทางเคมีFoter any reaction conditions to be searched, along with desired reaction keyphrases or comment
                                                                                                                         คลิก Drew Query
               Atmosphere:
                                                                                    Refluxed Flag: FT
                                              Draccura (Atm):

2. เลือกสืบคนขอมลของสารประกอบใส
               Time (Hm)
                                             Temperature (C):
                                                                                                                         คำค้นในส่วนของ Compound Data
              Product Yield:
                                                     Other:
                                                                                    Terms List
                                                                                                                       3. เลือกสืบคนปฏิกิริยาทางเคมีใสคําคน
                                                                                                                         ในส่วนของ Reaction Data
               Deartion Keyphraces
                                                                                Keynhrace Lict
                Reaction Comments:
        SEARCH CLEAR
                                                                             Advanced Search
                                                                                                                                                                                (See search history helow
                                                                             Selected database(s) and timespan:
                                                                              ociecteu udtdudse(s) diiu tiiliespali.<br>Database=SCI-EXPANDED_SSCI_A8HCI-Timespap≡1986-200.
Advanced SearchSearch General Search fields only, using 2-character tags. Combine sets using
                                                                                                                                                                              Field Tags
                                                                                Boolean operators. Nest terms using parentheses ( )
                                                                                                                                                                                (General Search only) AND<br>TS=Tonic
                                                                                                                                                                                TS=Topic
                                                                                  Examples: TS=(nanotub* SAME carbon) NOT AU=Smalley RE more examples
                                                                                                                                                                                TI=Title<br>AU=Author
                                                                                                #1 NOT #21. ใสชดคําสั่
งลงในชองวางAU-Author<br>GP=Group Author<br>SO=Source<br>AD=Address
                                                                                                                                       \frac{4}{\sqrt{2}} SEARCH \frac{4}{\sqrt{4}}112. เลือกภาษาและประเภทของเอกสารOG=Organization<br>SG=Suborganizatio<br>SA=Street Address
 3.หรือเลือกผสมกับคำคันที่เคยสืบคันมา
                                                                               Search Aids: Author Index \mathbb{N} | Group Author Index \mathbb{N} | Full Source Titles List \mathbb{N}SA-Street Address<br>CI=City<br>PS=Province/State
                                                                               Restrict search by languages and document types:
 แล้วจาก Search History
                                                                                All languages<br>English Article<br>Afrikaans V Abstract of Published Item
                                                                                                                                                                               CU=Country<br>ZP=Zip/Postal Code
                                                                                                                                            224. คลิกป่ม search
                                                                                                                                   \blacksquareт.
                                                                              Search History
                                                                                                                     33mbine Sets<br>AND ← OR
 ผู้ใช้สามารถเรียกดูตัวอย่างการรูปแบบ
                                                                                                                                                                 SAVE HISTORY | OPEN SAVED HISTORY

การสืบคนไดจาก more example
```
 $-25$ 

 $r \rightarrow$ 

1,348

**33**

HIDE SETTINGS

CHANGE SETTINGS

**Roolea** 

NOT<br>SAME

**SELECT ALL** 

**DELITY OF** 

 $\mathbf{r}$ 

View Reference

ut**ea Hatta: - jarn**<br>Doc Type-All document types; *Language=All language:*<br>Distabase: =801-ExhaunEn, *ssor, as*ier:

Cited Authorsjohn<br>1,040 | Doc Type=Nil document types; Language=Nil languages;<br>Database==SCI-EXPANDED, SSCI, ABHCI;

 $500.$ 

**G** Selected records C All records on this page **Becards T** to

**SUBMIT** 

**MADYZE** 

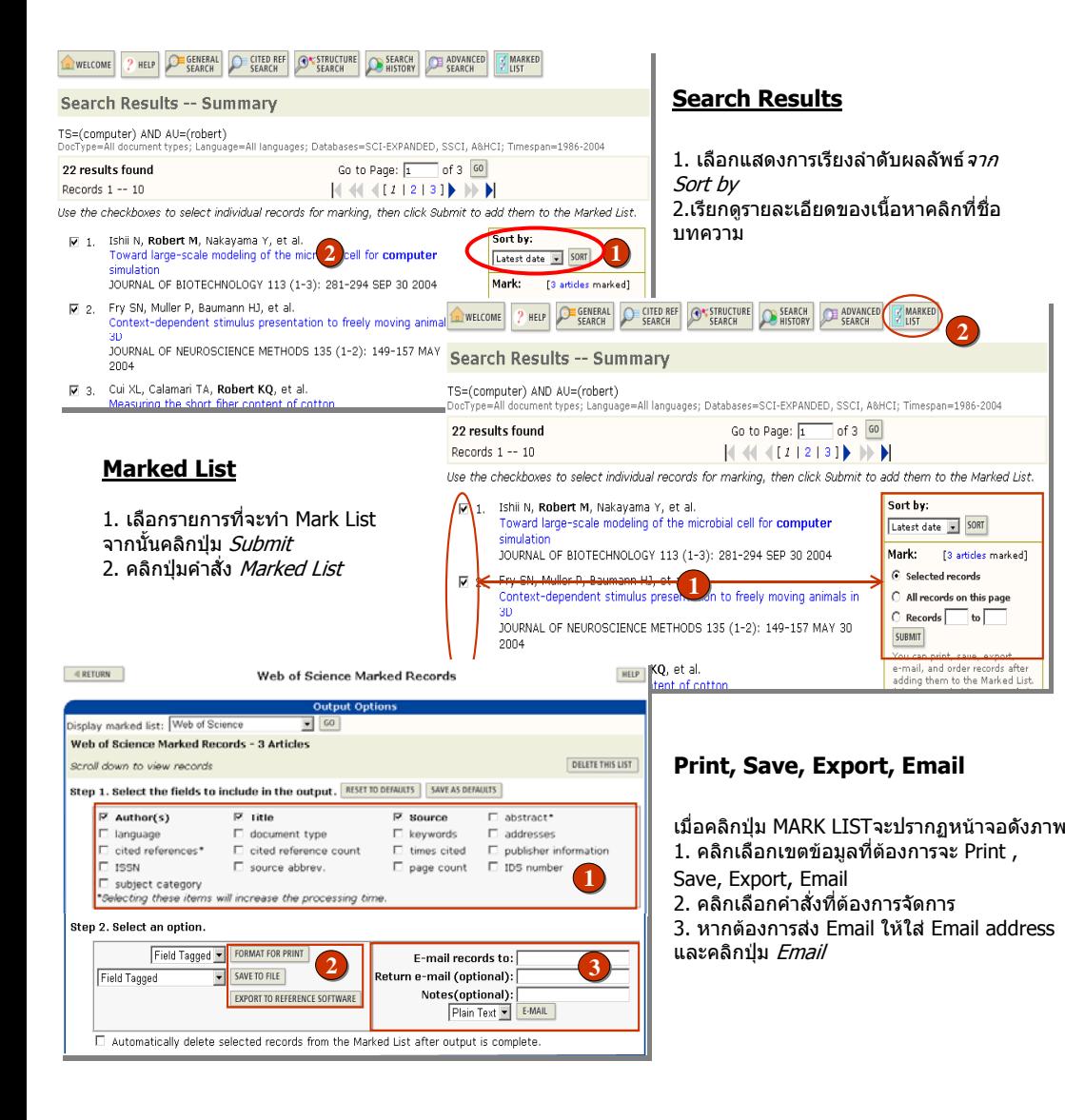

## **ค ู ม ือการใชฐานขอมูล**

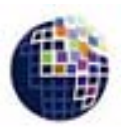

## **ISI Web of Science**

**THOMSON** 

## **Special Characters**

- **?** แทนตัวอักษรตั ้งแต 1 ตัวอักษรเชน Barthold? = Bartholdi หรือ Bartholdy
- **\*** แทนอักษรหนึ ่งตัวอักษร เชนwom\*n = women หรือ woman  $bank*** = banker$ , banking
- **\$** แทนอักษรหนึ่งหรือศูนย์ตัวอักษรสำหรับคำที่เ แทนอักษรหนึ่งหรือศูนย์ตัวอักษรสำหรับคำที่สะกดทั้งแบบอังกฤษและอเมริกัน<br>เช่น vapo\$r = vapor และ

**บริษัท บ คโปรโมชั่น แอนดเซอรวิส จํากัดุ 2220/31 รามคําแหง 36/1 หัวหมาก บางกะปกรุงเทพฯ 10240 Tel: (662)375-2685-6, 732-1954-8 Fax: (662) 3752669 http://www.book.co.th**